# **Nouveautés de la Version 11.6.0**

### **1 – Ecrans « Evolution du Solde du Compte » et « Evolution du Solde Global » : Nouveau bouton [Ecarts ...] :**

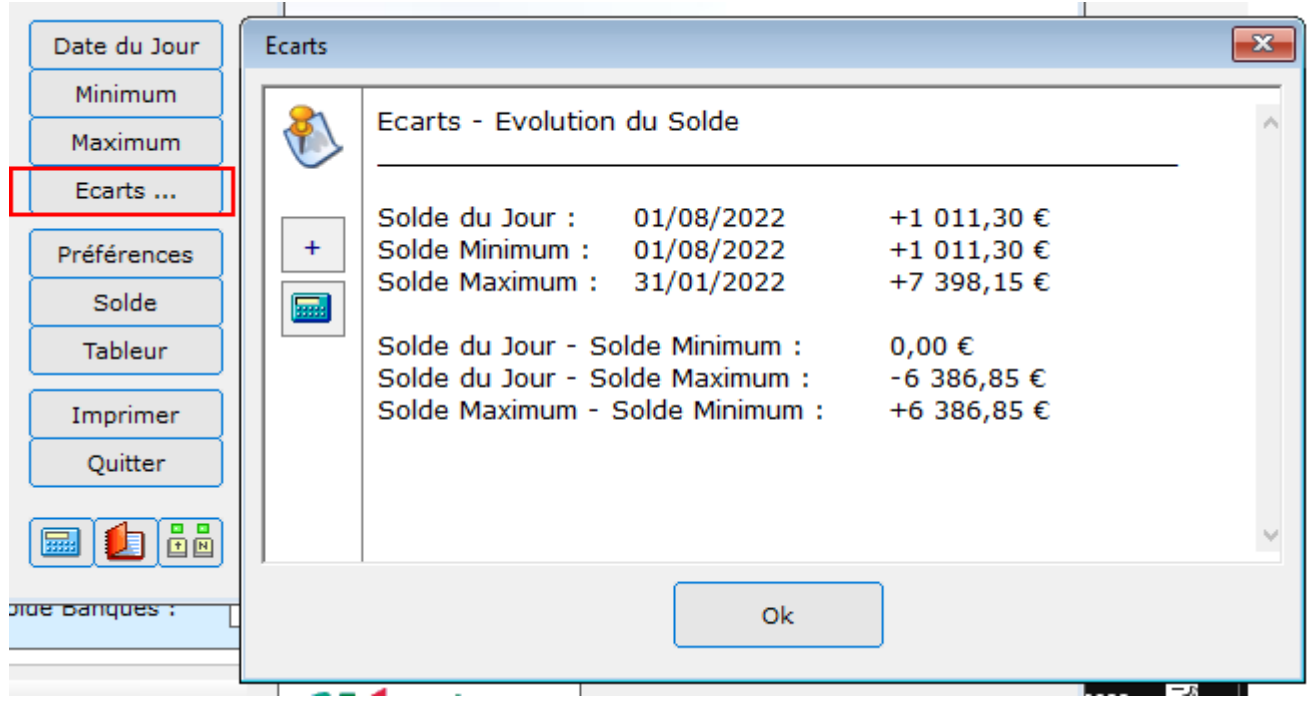

#### **2 – Ecran « Sommes Mensuelles » : Nouvelle liste de sélection des Statuts des Opérations :**

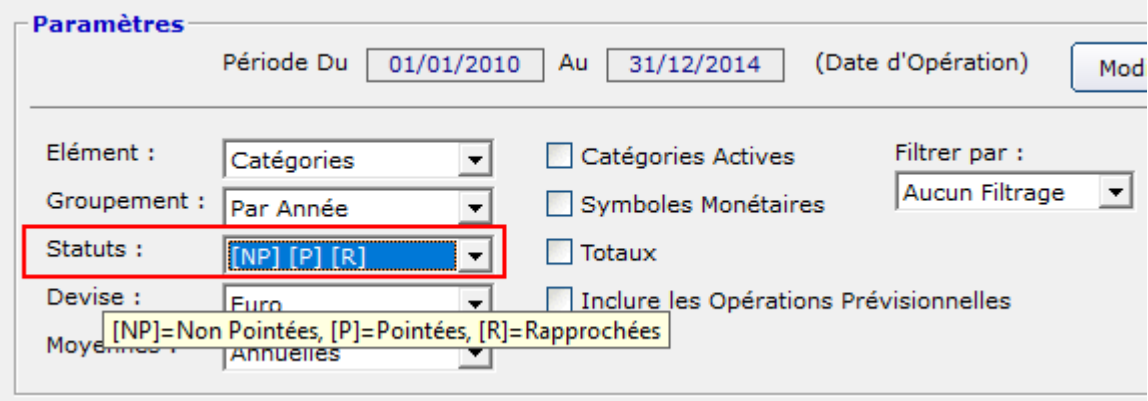

## **3 – Saisie d'une Opération : Sélection du Statut en pressant les touches [0],[1],[2],[3],[4] ou [N],[P],[R],[A],[V].**

## **4 – Ecran « Opérations de Placement » : - Possibilité de sélectionner l'ordre des Opérations enregistrées à une même date.**

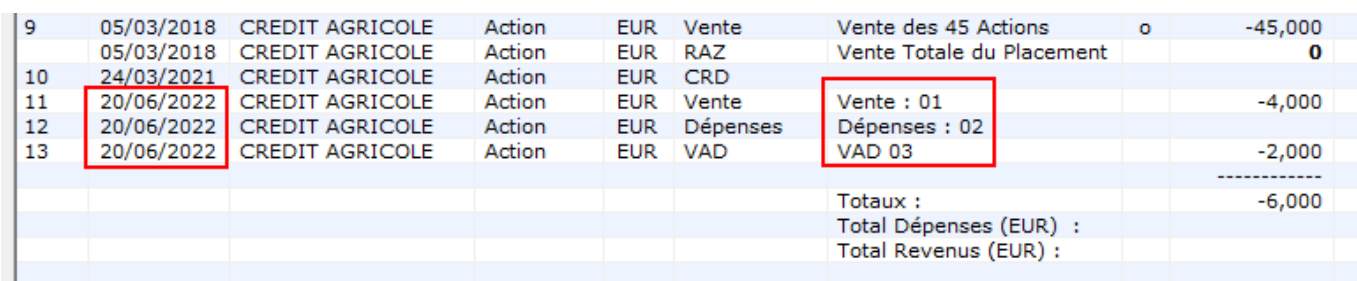

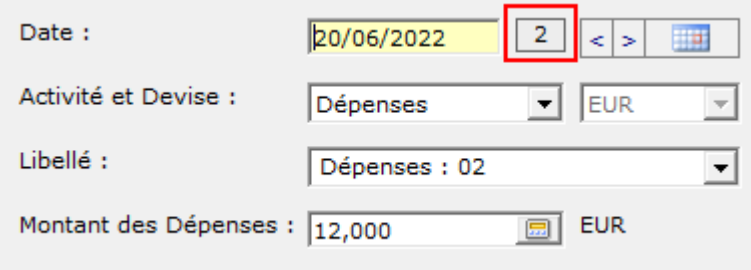

## **5 – Portefeuille des Comptes Titres : Nouvelle option « Affichage Simplifié » :**

 $\overline{1}$ 

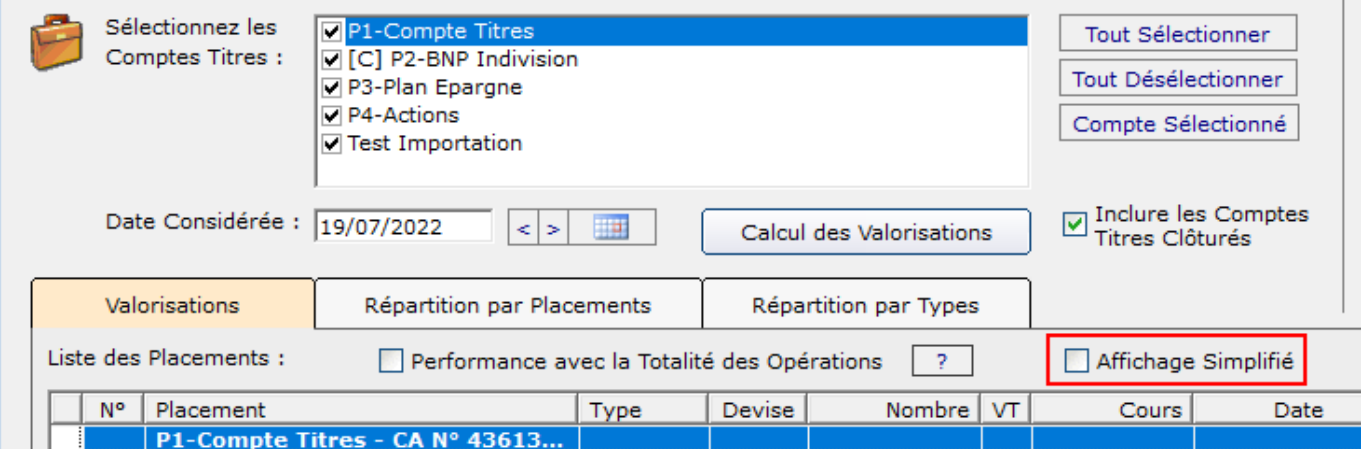

#### **6 – Echéanciers : Ajout du champ « Observations »**

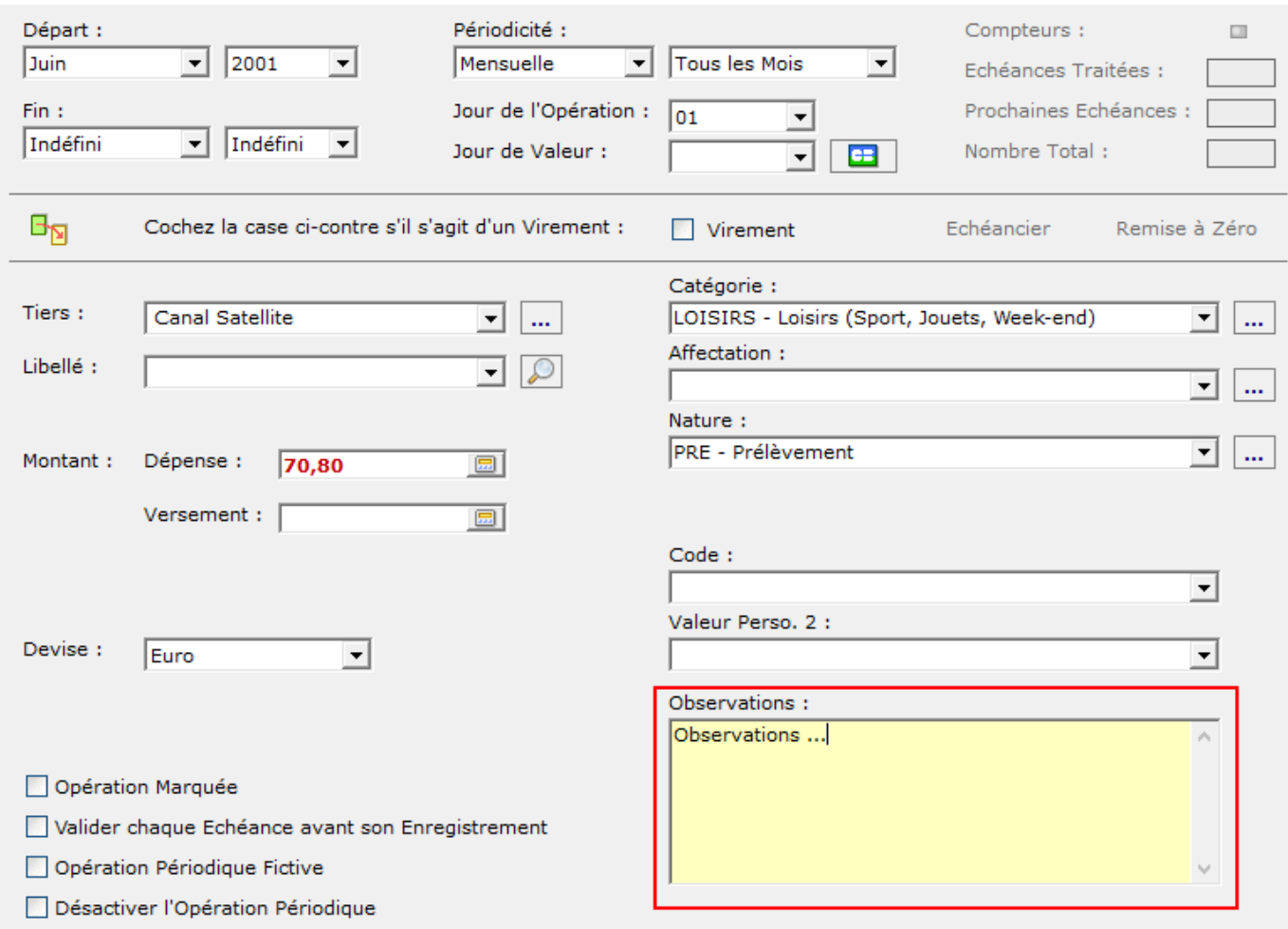

## **7 – Demandes du Forum**

#### - **Forum 1700 : Portefeuille des Comptes Titres : Affichage de la Date et de l'Heure du téléchargement des Cours :**

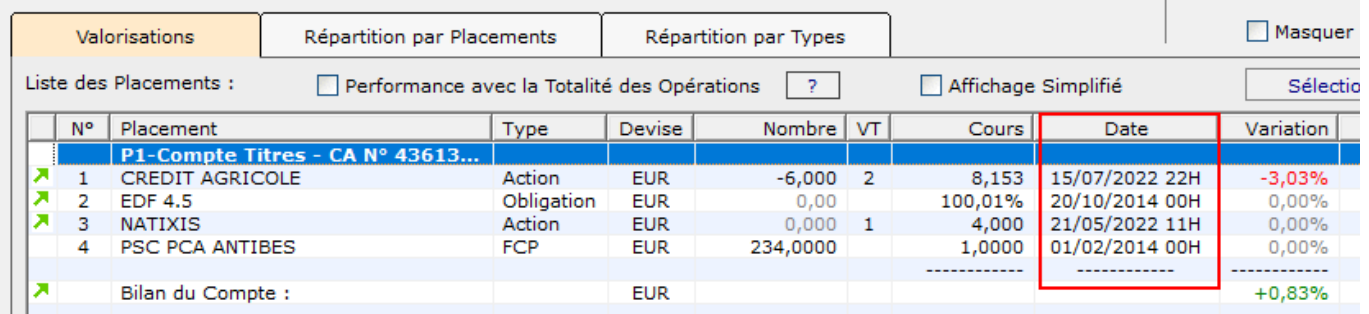

#### - **Forum 1699 : Ecran Statistique "Sommes Mensuelles" : Ajout des Moyennes Mensuelles :**

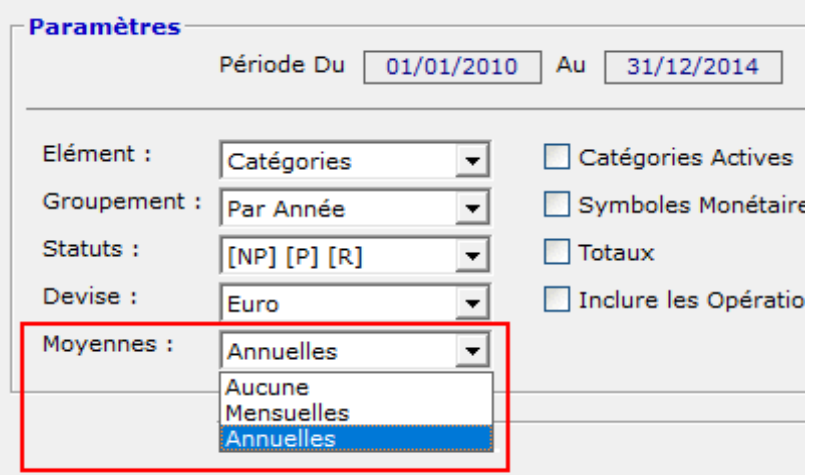

- **Forum 1697 : Historique des Cours : Importation des fichiers Boursorama Multi-Placements.**
- **Forum 1695 : Nouvelle ergonomie de l'écran "Evolution du Solde Global :**

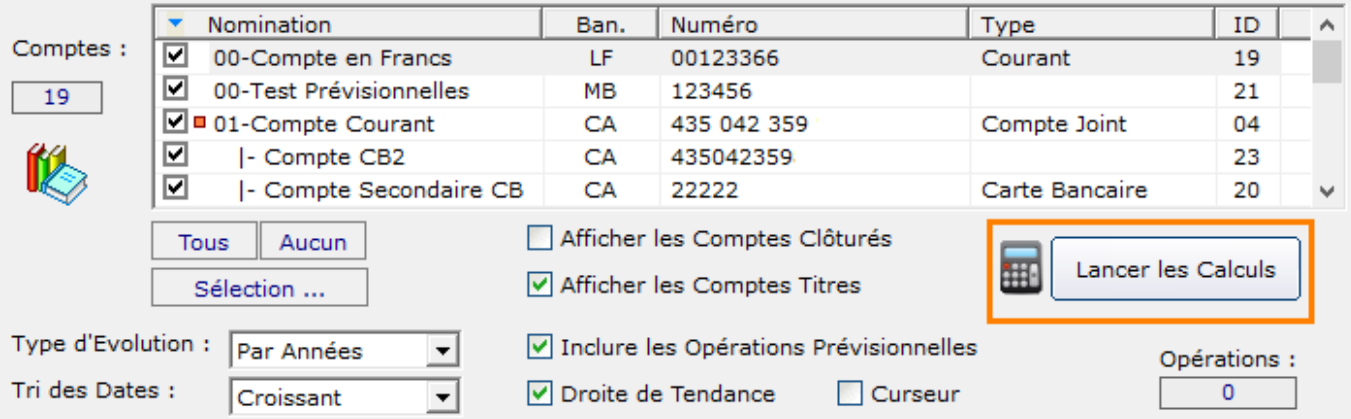

- **Forum 1688 : Ajout du logo de la société AGIPI :**

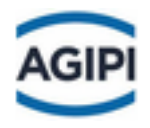

## - **Forum 1687 : Amélioration de l'importation des Cours à partir d'un fichier CSV :**

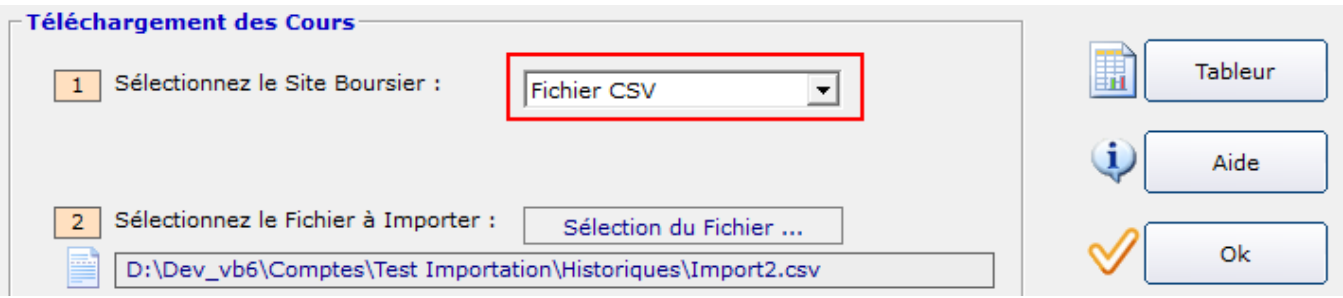

## - **Forum 1686 : Possibilité d'utiliser le mot YEAR pour définir des Années de manière dynamique.**

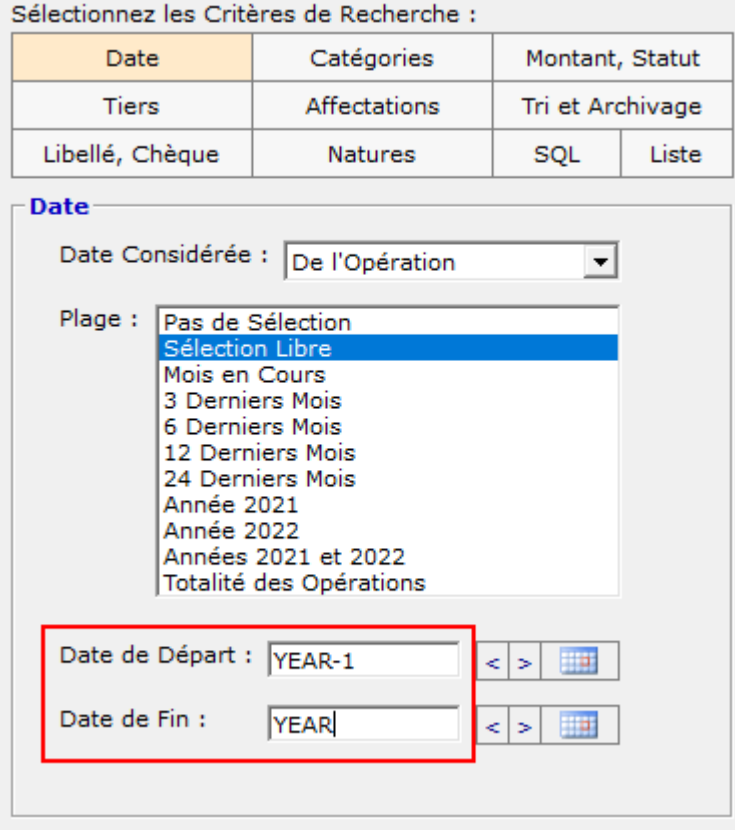

#### - **Forum 1679 : Répertoire Associé à une Opération : Affichage de la liste des fichiers du Répertoire directement dans le programme.**

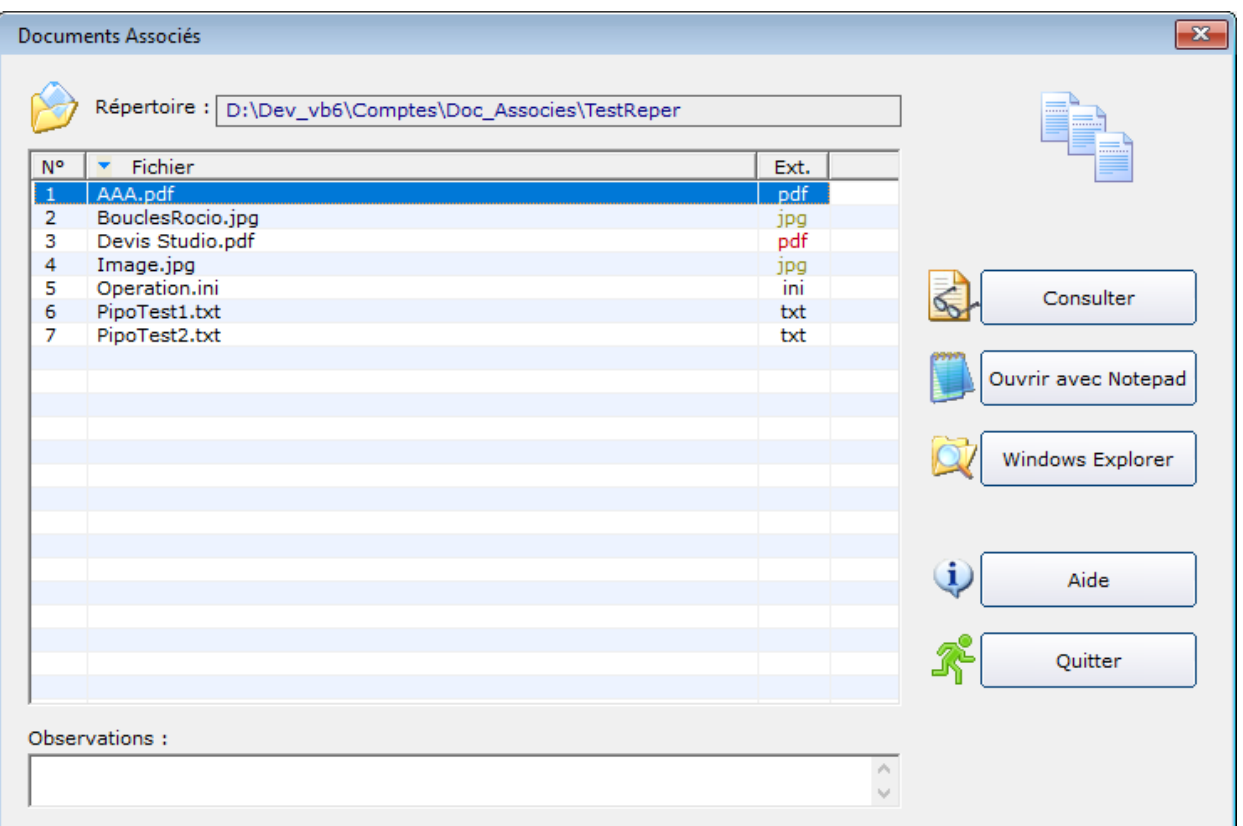

- **Forum 1677 :**

**Nouvelle gestion de la Date de Valeur au moment de la copie d'une Opération.**

- **Forum 1676 :**

**Possibilité de sélectionner la couleur du texte dans les Raccourcis des Comptes :**

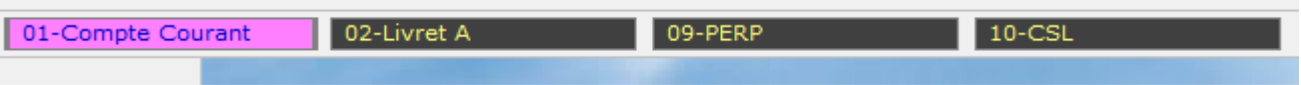

- **Forum 1674 : Ne plus télécharger automatiquement les cours au lancement de la commande "Suivi des Cours".**
- **Forum 1673 : Ouverture rapide du programme.**
- **Forum 1671 : Optimisation du temps d'ouverture de l'écran de Téléchargement des Cours.**

## - **Forum 1669 : Affichage de l'heure des Téléchargement dans la colonne "Cours Actuel" :**

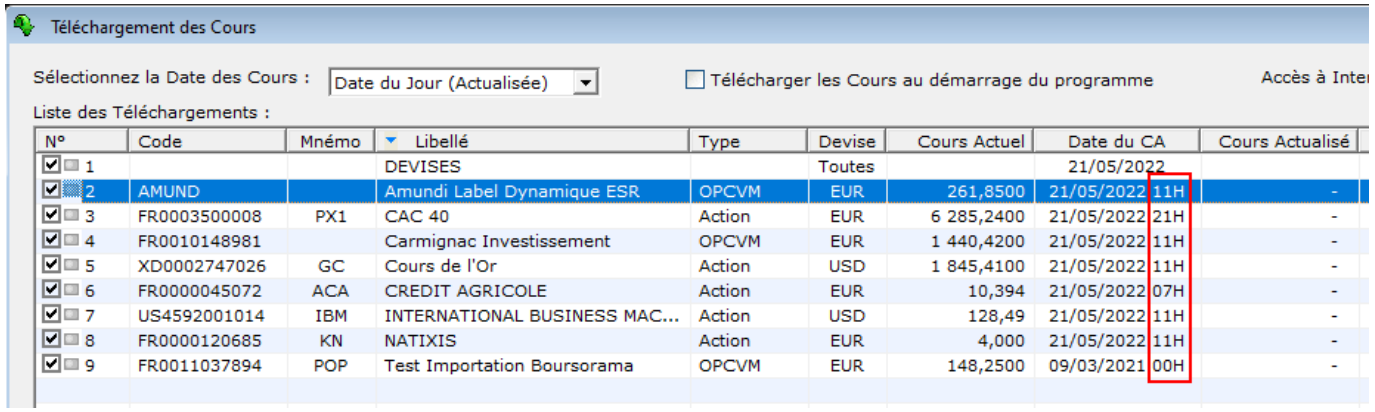